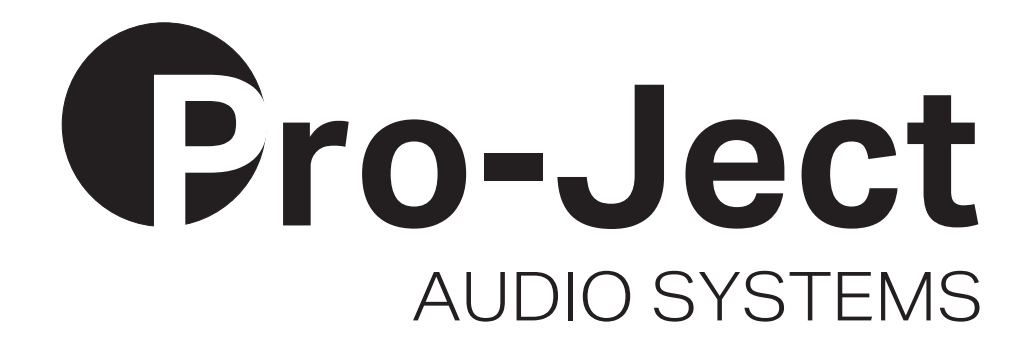

# Bedienungsanleitung Pro-Ject Pre Box DS2 Digital

Wir bedanken uns für den Kauf der Pre Box DS2 Digital von Pro-Ject Audio Systems.

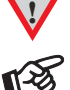

**!** *Warnt vor einer Gefährdung des Benutzers, des Gerätes oder vor einer möglichen Fehlbedienung*

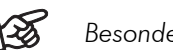

*Besonders wichtiger Hinweis* 

#### Sicherheitshinweise

*Verbinden Sie das Netzteil des Gerätes nur dann mit einer Netzsteckdose, wenn Sie sichergestellt haben, dass die Netzspannung der Steckdose, an die angeschlossen werden soll, der auf dem Netzteil angegebenen Spannung entspricht. Um in einer Gefahrensituation die Verbindung zum Stromnetz unterbrechen zu können, muss das Netzkabel des Netzteils aus der Netzsteckdose gezogen werden. Stellen Sie deswegen jederzeit einen ungehinderten Zugang zur Netzsteckdose sicher.* 

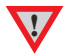

*Greifen Sie das Netzkabel immer am Stecker. Ziehen Sie nicht am Kabel selbst. Fassen Sie Netzkabel, Netzteil oder Gerät niemals mit feuchten oder nassen Händen an.* 

*Achten Sie darauf, dass keine Flüssigkeit ins Netzteil oder Gerät gelangt, bzw. darauf getropft oder gespritzt wird. Stellen Sie niemals Wasserbehälter (z.B. Vasen) oder brennende Gegenstände (z.B. Kerzen) auf oder neben das Gerät. Ein Betrieb in feuchter oder nasser Umgebung ist nicht zulässig.* 

# Anschlüsse

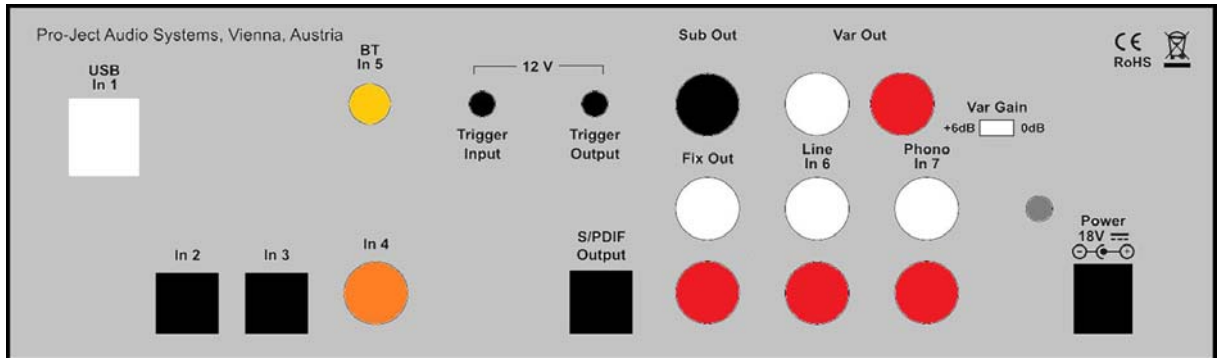

*Nehmen Sie Anschlüsse und das Trennen von Anschlüssen,* mit Ausnahme des Computer-Anschlusses*, ausschließlich bei* vom Netz getrenntem Gerät *vor. Der Anschluss an den* eingeschalteten *Computer darf erst* nach Netzanschluss *und* Einschalten *der Pre Box DS2 Digital erfolgen.* 

*Achten Sie auf korrekte Zuordnung der Kanäle. Rote RCA/Cinch-Buchsen führen das Signal des rechten Kanals, weiße Buchsen führen das Signal des linken Kanals.* 

#### Vorverstärkerausgang

Am Vorverstärkerausgang Var Out werden Endverstärker oder Aktiv-Lautsprecher angeschlossen.

*Der Ausgang ist im Pegel geregelt. Die Lautstärkeregelung für Endverstärker oder Aktiv-Lautsprecher erfolgt mit der Lautstärkereglung der Pre Box DS2 Digital.* 

## Aufnahmeausgang, Anschluss eines Kopfhörerverstärkers

Am Aufnahmeausgang Fix Out kann ein analoges Aufnahmegerät oder ein Head Box Kopfhörerverstärker von Pro-Ject Audio angeschlossen werden.

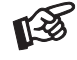

๙⊗

**!**

*Der Aufnahmeausgang ist im Pegel* nicht *geregelt. Die Aufnahmepegel- oder Lautstärkeregelung erfolgt im nachgeschalteten Gerät.* 

# Subwoofer-Ausgang

Am Ausgang Sub Out kann ein Aktiv-Subwoofer Anschluss finden.

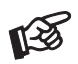

*Der Subwoofer-Ausgang ist im Pegel geregelt. Die Lautstärkeregelung für den Subwoofer erfolgt parallel zur Pre Box DS2 Digital. Eine möglicherweise notwendige Pegelanpassung für den Subwoofer muss über den Lautstärkregler des Subwoofers vorgenommen werden.* 

# Digitalausgang

Hier kann ein digitalen Aufnahmegerät Anschluss finden.

## Anschluss eines Plattenspielers

Verbinden Sie das Signalkabel des Plattenspielers mit den Buchsen Phono In 7 und den Kabelschuh des Massekabels mit der Masseklemme des Vorverstärkers.

# Hochpegeleingang

Am Analogeingang Line In 6 werden analoge Quellgeräte wie z.B. Phono-Vorverstärker, CD-Spieler, Tuner oder TV-Gerät angeschlossen.

# Digitaleingänge

An der USB-Schnittstelle In 1 USB findet ein Computer Anschluss, welcher als Signalquelle dient.

An den koaxialen und optischen Digitaleingängen In 2 bis In 4 werden Geräte mit Digitalausgang wie z.B. MiniDisk®- oder CD-Spieler angeschlossen.

*Das Gerät unterstützt ausschließlich die Audio-Datenformate PCM (LPCM) und DSD. Formate wie DTS™ oder Dolby® Digital können nicht verarbeitet werden. Wird das Gerät zusammen mit einem TV-Satelliten- oder TV-Kabel-Receiver (bei vielen TV-Geräten ist dieser Receiver integriert) genutzt, muss deshalb im Menü Ihres Receivers oder TV-Gerätes das Format des ausgegebenen Digitalsignals auf PCM gestellt sein.* 

*Für PCM werden in den Menüs oft auch Begriffe wie 2-Kanal, 2-Kanal-Downmix oder Stereo verwendet. Genaueres hierzu finden Sie in der Anleitung Ihres Receivers oder TV-Gerätes.*

# Anschluss und Betrieb an einem Computer

Verbinden Sie die USB-Schnittstelle des eingeschalteten Gerätes mit einer USB-Buchse Ihres eingeschalteten Computers.

\* Zum Betrieb mit einem Windows®-Betriebsystem muss ein USB-Treiber installiert werden.

Mac OS® Betriebssysteme benötigen keinen zusätzlichen Treiber.

\*\* Zu DSD-Wiedergabe über die USB-Schnittstelle muss, bei Computern mit einem Windows®-Betriebsystem ein geeignetes Abspielprogramm auf dem zuspielenden Computer installiert sein.

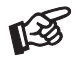

**!**

*Der Anschluss muss direkt an einer USB-Schnittstelle des Computers erfolgen. Bei einem Anschluss an einen USB-Hub oder USB-Switch kann es zur Beeinträchtigung der Funktion kommen.*

## Verstärkung einstellen

Mit dem rückseitigen Schiebeschalter (Var Gain) wird die Ausgangsspannung des Vorverstärkerausgangs an die Bedürfnisse des Endverstärkers angepasst werden. Für Endverstärker von Pro-Ject Audio wird die Einstellung 0dB empfohlen.

Unempfindlichere Enverstärker können mit höherer Ausgangsspannung betrieben werden. In der Einstellung +6dB leuchtet die LED über der Taste.

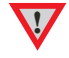

**!** Stellen *Sie* vor dem Umschalten *der Verstärkung* den Lautstärkeregler des Geräts auf Minimum.

# **Netzanschluss**

Das Gerät wird mit dem beiliegenden Steckernetzteil an das Stromnetz angeschlossen. Verbinden Sie zuerst den Stecker des Versorgungskabels mit der Buchse Power 18V = an der Rückseite des Geräts. Stellen Sie dann die Verbindung zum Stromnetz her.

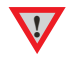

**!** *Verwenden Sie ausschließlich das dem Gerät beiliegende Netzteil.* 

## Ferneinschaltung

Die Pre Box DS2 Digital gibt, korrespondierend mit der Stand-By-Taste, eine 12V-Schaltspannung aus.

Die Geräte der DS2-Linie von Pro-Ject verfügen über Schaltspannungsein- und -ausgänge. Liegt am Eingang (Trigger Input) eine 12V-Schaltspannung an, schaltet das Gerät automatisch ein. Liegt keine Schaltspannung an, schaltet das Gerät in Stand-By.

Mit Schaltleitungen verbunden lassen sich so mehrere Geräte der DS2-Linie mit einem Schaltvorgang synchron ein- und ausschalten. Mit der Fernbedienung des Vorverstärkers geschieht dies komfortabel per Knopfdruck.

WICHTIG! Zur korrekten Funktion muss am Vorverstärker die Schaltleitung an der Buchse Trigger Output angeschlossen werden.

Der Vorverstärker selbst ist ebenfalls fernein- und ausschaltbar. Liegt an der Buchse Trigger Input eine 12V-Schaltspannung an, schaltet das Gerät ein. Liegt keine Schaltspannung an, schaltet das Gerät in Stand-By. Die am Eingang anliegende Schaltspannung wird an den Ausgang (Trigger Output) durchgeschleift, um weitere Geräte fernein- und -ausschalten zu können.

Wir empfehlen als Schaltleitung ein Koaxialkabel. Achten Sie auf korrekte Polung. -  $-\leftarrow +$ 

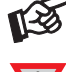

**!** *Schaltleitungen dürfen nur bei vom* Stromnetz getrennte Geräten *an- und abgeschlossenen werden. Nichtbeachten kann zu einer Beschädigung der Geräte führen.* 

# Bedienelemente am Gerät

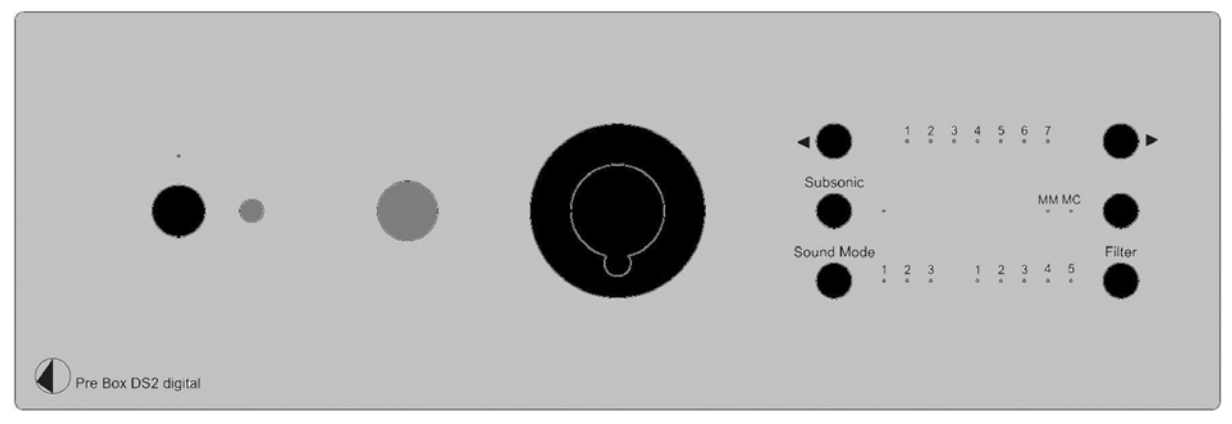

# Einschalten und Schalten in Stand-By

Die Taste links auf der Gerätefront schaltet das Gerät ein und schaltet es in Stand-By zurück. Die blaue Leuchtanzeige über der Stand-By-Taste zeigt an, dass das Gerät eingeschaltet ist.

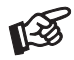

*Solange am Schaltspannungseingang (*Trigger Input*) eine 12V-Schaltspannung anliegt, kann das Gerät nicht mit der sich auf der Gerätefront befindlichen Stand-By-Taste in Stand-By geschaltet werden.* 

## Lautstärkeregelung

Der Drehregler auf der Front stellt die Lautstärke ein. Am Linksanschlag des Regler ist die Lautstärke auf Minimum, am Rechtsanschlag auf Maximum eingestellt.

# Eingangswahl

Nach dem Einschalten wählt Betätigen der Tasten ◄/► die Eingänge an. Der angewählte Eingang wird von der dem Eingang zugeordneten LED angezeigt.

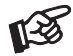

*Der zu letzt genutzte Eingang wird nach Inbetriebnahme aus Stand-By oder nach Trennen der Stromversorgung und erneutem Verbinden mit der Stromversorgung automatisch angewählt.* 

## Wählen der Betriebsart MM oder MC

Je nach Konstruktionsprinzip des benutzten Tonabnehmers ist der Phono-Vorverstärker in der Betriebsart MM für MM-, Moving Iron- oder High-Output MC-Tonabnehmer oder MC für Low-Output MC-Tonabnehmer zu verwenden. Nach welchem Prinzip Ihr Tonabnehmer arbeitet, entnehmen Sie dessen Bedienanleitung. Im Zweifel fragen Sie Ihren Fachhändler um Rat. Um die Betriebsart umschalten zu können, muss der Eingang Phono In 7 angewählt sein.

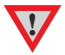

**!** Stellen *Sie* vor dem Umschalten *der Betriebsart* den Lautstärkeregler des Geräts auf Minimum.

# Aktivieren und Deaktivieren des Subsonic-Filters

Nach Anwählen des Eingangs (Phono In 7), aktiviert und deaktiviert Subsonic den Subsonic-Filter. Die blaue Leuchtanzeige neben der Taste zeigt an, dass der Subsonic-Filter eingeschaltet ist.

#### Anschluss und Abschluss eines Kopfhörers

Verbinden Sie den Klinkenstecker des Hörers mit der Klinkenbuchse an der Vorderseite des Vorverstärkers.

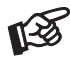

**!**

*Soll ein Kopfhörer mit einem 3,5mm Klinkenstecker betrieben werden, ist hierzu einen Adapter notwendig, welcher im einschlägigen Fachhandel zu erhalten ist. Bitte stellen Sie vor dem An- und Abstecken des Kopfhörers die Lautstärke auf Minimum.* 

*(Lautstärkeregler bis zum Anschlag nach links drehen).* 

*Fassen Sie das Anschlusskabel des Hörers immer am Stecker. Ziehen Sie beim Trennen der Verbindung nicht am Kabel selbst. Vermeiden Sie ein Dehnen, Knicken oder Quetschen des Kabels.* 

# Kopfhörerwiedergabe

Wählen Sie mit dem Eingangswahlschalter am Vorverstärker die wiederzugebende Quelle aus. Stellen Sie danach mit dem Lautstärkeregler am Vorverstärker die gewünschte Lautstärke ein.

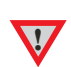

*Die Vorverstärker- und der Subwoofer-Ausgang werden bei Kopfhörerbetrieb* nicht *stumm geschaltet. Schalten Sie deswegen während des Kopfhörer-Betriebs den Endverstärker und den Subwoofer ab.* 

*Vermeiden Sie hohe Lautstärken über längere Zeit, da dies zu einer dauerhaften Schädigung des Gehörs führen kann.* 

# Einstellen der Sound Modi und der Filter

Für die S/PDIF-Digitaleingänge und für den USB-Eingang stehen verschiedenen Möglichkeiten der Klangbeeinflussung in Form von verschiedenen Sound Modi und Filtern zur Verfügung.

Experimentieren Sie ruhig mit den Einstellungen der Sound Modi und der Filter. Sie brauchen keine Angst vor Beschädigungen zu haben. Probieren Sie beliebige Kombinationen, ohne dabei zu sehr auf technische Daten zu achten. Ihre Ohren entscheiden.

Was Ihnen am besten gefällt, ist "richtig".

#### Filter

Je nach Auflösung und Datenrate des an den Digitaleingängen anliegenden Signals, können verschiedene Filter Anwendung finden, welche mit der Taste Filter angewählt werden.

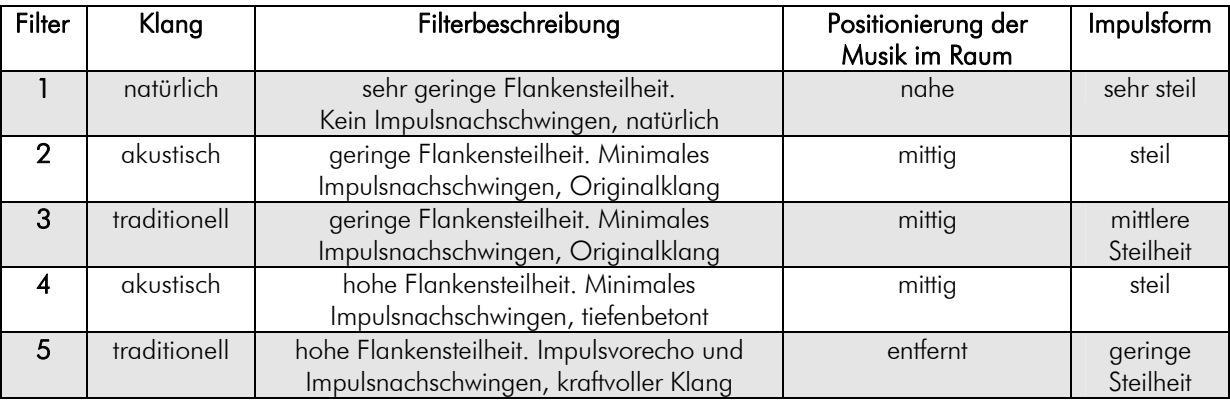

#### Sound Modi

Unten stehende Tabelle verdeutlicht die geräteinterne Bearbeitung eines an den S/PDIF-Eingängen oder am USB-Eingang anliegenden PCM- oder DSD-Signals, bevor es über den D/A-Wandler an den Analogausgang weitergeleitet wird.

Sound Mode 1. Alle Eingangssignale werden auf die höchstmögliche Sampling-Frequenzen oder Datenrate hochgerechnet (Upsampling mit Samplingrate-Konverter).

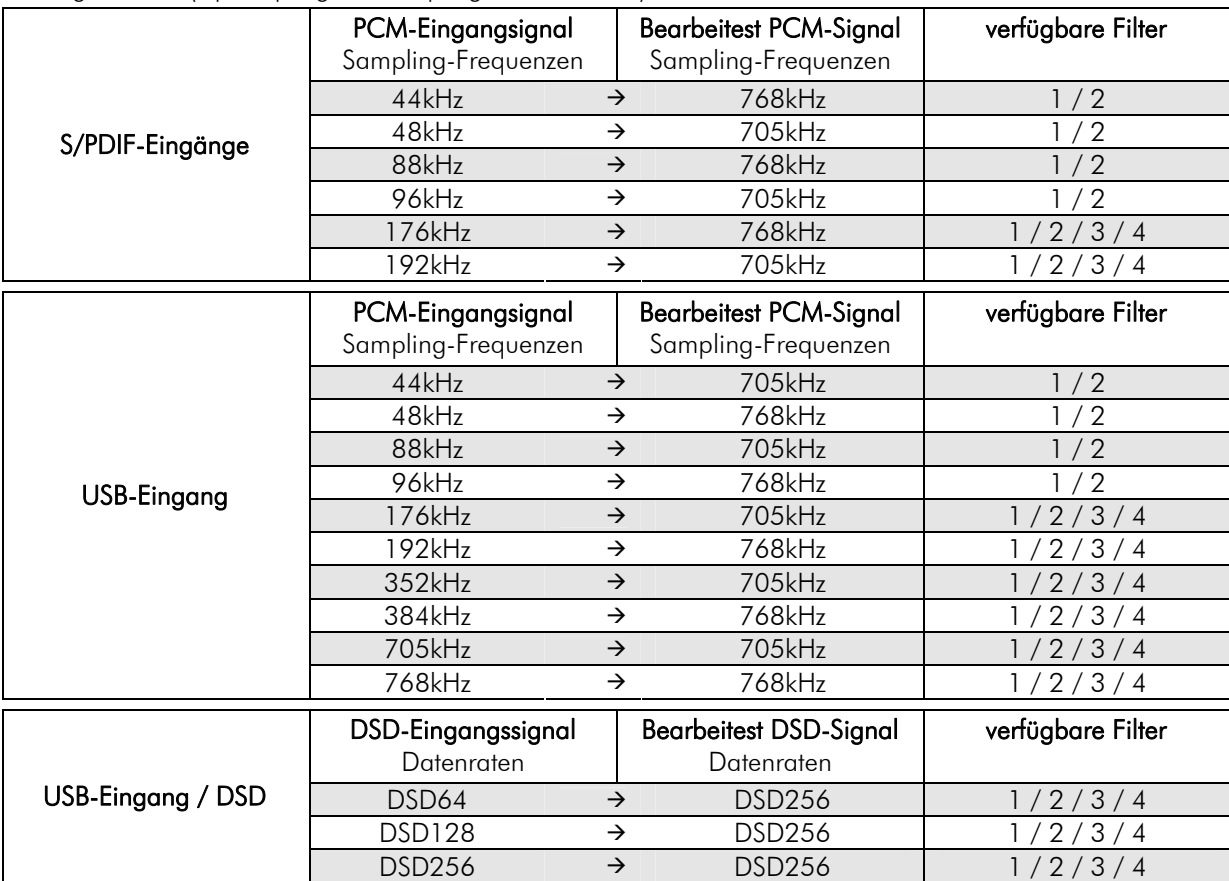

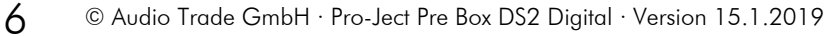

Sound Mode 2. Das an den S/PDIF-Eingängen oder dem USB-Eingang anliegende PCM-Eingangssignal wird in die höchstmögliche Datenrate des DSD-Formats hochgerechnet (Upsampling).

Das DSD-Signal am USB-Eingang wird auf die höchstmögliche DSD-Datenrate hochgerechnet (Upsampling mit Samplingrate-Konverter).

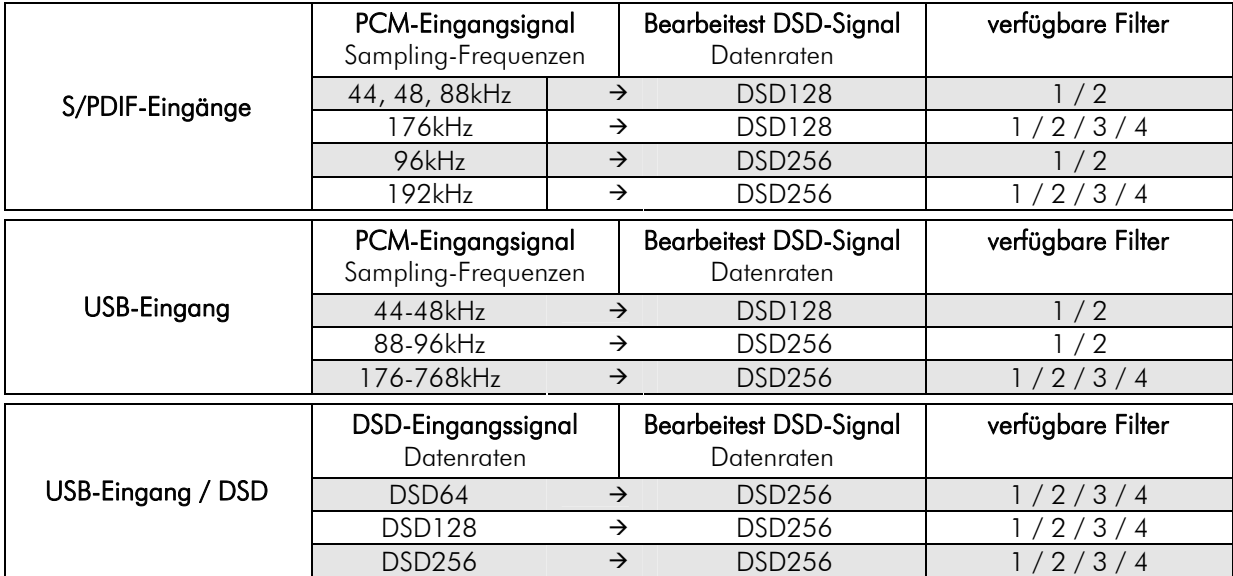

Sound Mode 3. Die Sampling-Frequenz des an den S/PDIF-Eingängen anliegenden Signals wird auf 352kHz oder 384kHz hochgerechnet (Upsampling).

Das am USB-Eingang anliegende PCM- oder DSD-Signal wird geräteintern nicht bearbeitet. Sampling-Frequenz und Datenrate des Signals bleiben unverändert (Upsampling mit Samplingrate-Konverter Bypass).

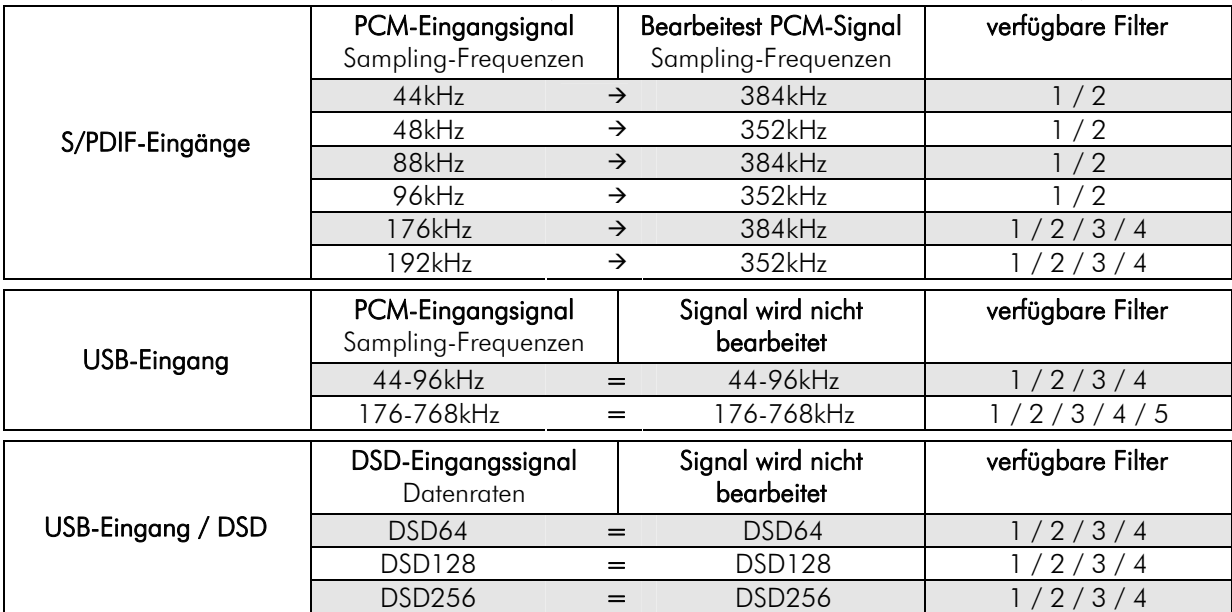

# Fernbedienung

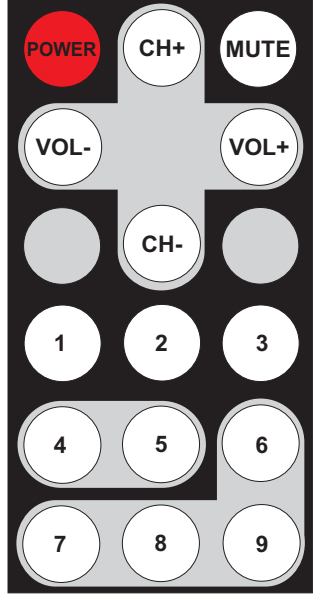

# Einschalten und Schalten in Stand-By

POWER schaltet das Gerät ein und schaltet es in Stand-By zurück

# Lautstärkeregelung

VOL- und VOL+ stellt die Lautstärke ein

# **Mute**

MUTE aktiviert und deaktiviert die Stummschaltung. Ist die Mute-Funktion aktiviert, blinkt die blaue LED über der Stand-By-Taste links auf der Front.

# Eingangswahl

CH- oder CH+ wählt die Eingänge der Reihe nach an.

# Eingänge direkt anwählen

Die Tasten 1 bis 7 wählen die Eingänge direkt an.

Ist der Phono-Eingang (In 7) angewählt, aktiviert und deaktiviert die Taste 8 den Subsonic-Filter. Ist der Bluetooth®-Eingang (In 5) gewählt, bestätigt 8 das Koppeln beim Aufbau einer Bluetooth®-Verbindung.

Ist einer der Digitaleingänge (In 1 bis In 5) aktiv, schaltet die Taste 9 zwischen den für diesen Eingang anwählbaren Filter um.

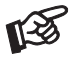

*Ohne Bezeichnung und grau dargestellte Tasten sind für dieses Gerät ohne Funktion.* 

# Treiberinstallation für Windows®-Betriebssysteme

\* Für Windows®-Betriebssysteme muss ein Treiber installiert werden. Den Treiber finden Sie auf beiliegender CD. Um sicher zu gehen, den aktuellen USB-Treiber zu aufzuspielen, empfehlen wir, auf der Webseite von Pro-Ject Audio Systems (http://www.project-audio.com) den dort zum Download angebotenen Treiber zu installieren. Installieren Sie den USB Treiber mittels Doppelklick auf Setup.exe. Beachten Sie die Hinweise während der Installation.

Nach der Installation des Treibers sind unten beschriebene Einstellung zu prüfen beziehungsweise vorzunehmen. Hier beispielhaft gezeigt bei Verwenden des Gerätes zusammen mit dem Windows 7® Betriebssystem.

Bei anderen Windows®-Betriebssystemen sind die Einstellung ebenfalls zu prüfen beziehungsweise vorzunehmen.

 $\rightarrow$  Systemsteuerung  $\rightarrow$  Sound  $\rightarrow$  Wiedergabe: Project Pre Box DS2 Digital 2.0 Audio Out

→ Project Pre Box DS2 Digital 2.0 Audio Out → Pegel: Lautsprecher 100

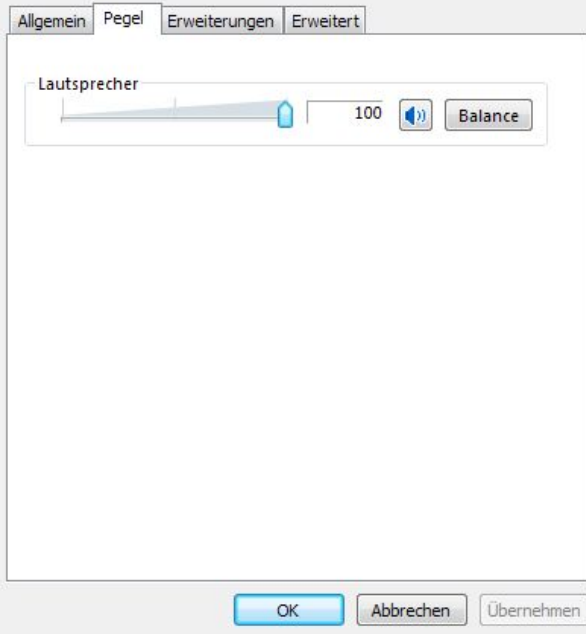

 $\rightarrow$  Project Pre Box DS2 Digital 2.0 Audio Out  $\rightarrow$  Erweiterungen: Alle Erweiterungen desaktivieren

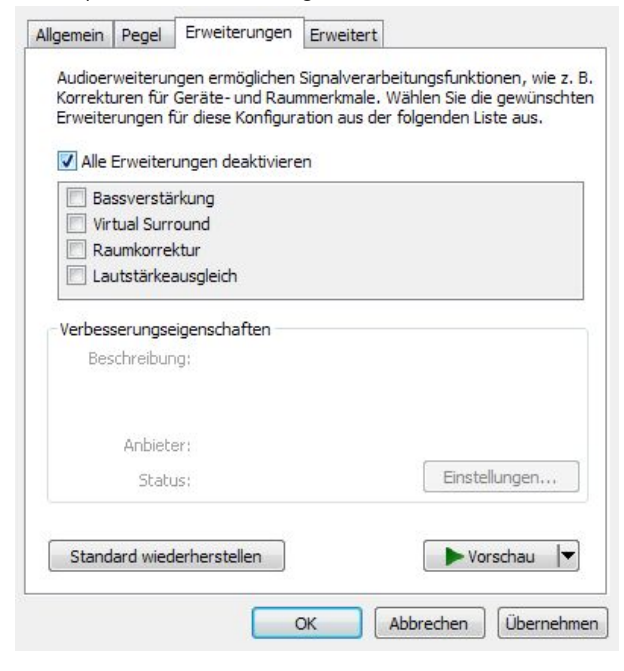

→ Project Pre Box DS2 Digital 2.0 Audio Out → Erweitert → Standardformat: 24 Bit, 192000 Hz (Stu..

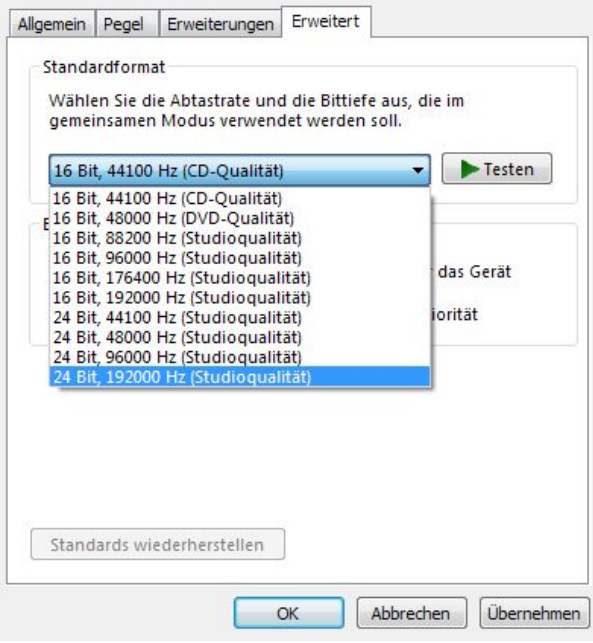

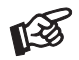

*Wird das Windows 8®- Betriebssystems genutzt, muss der Treiber im Kompatibilitätsmodus für Windows 7®- installiert werden.* 

# DSD-Wiedergabe

\*\* DSD-Wiedergabe von einem Computer mit einem Windows®-Betriebsystem ist mit dem Abspielprogramm Foobar2000 möglich.

Die benötigte Software kann aus dem Internet heruntergeladen werden.

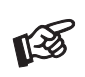

*Für durch Download, Installation und Betrieb von Software entstandene Schäden wird keine Haftung übernommen. Wir leisten keinen Support für installierte Programme. Bei Problemen wenden Sie sich bitte an die Hotline des Anbieters.* 

WICHTIG! Vor der Installation der Software muss ein USB-Treiber für Windows®-Betriebssysteme aufgespielt werden.

Den Treiber finden Sie auf beiliegender CD. Um sicher zu gehen, den aktuellen Treiber zu aufzuspielen, empfehlen wir, auf der Webseite von Pro-Ject Audio Systems (http://www.project-audio.com) den dort zum Download angebotenen Treiber zu installieren.

Installieren Sie den USB Treiber mittels Doppelklick auf Setup.exe. Beachten Sie die Hinweise während der Installation.

# Betrieb mit einem Bluetooth®-Quellgerät (z.B. Laptop oder Mobiltelefon)

Schalten Sie beim Quellgerät die Bluetooth®-Funktion ein, falls sie nicht schon eingeschaltet ist.

Montieren Sie die mitgelieferte Antenne am rückseitigen Schraubanschluss bevor die Bluetooth®-Verbindung eingerichtet wird. Der Vorverstärker muss zum Koppeln/Verbinden eingeschaltet und der Eingang BT/In 5 angewählt sein. Der integrierte Bluetooth®-Empfänger ist nur aktiv, wenn der Eingang BT/In 5 angewählt ist.

Nach dem Wählen des Eingangs BT/In 5, blinkt die LED darüber langsam. Der Vorverstärker wartet jetzt auf ein Bluetooth®-Signal und ist bereit zum Koppeln.

Blinkt die LED für den Eingang BT/In 5 schnell, wartet der Vorverstärker auf das Bestätigen des Koppelbefehls.

Sind Verstärker und Quellgerät gekoppelt, erfolgt das Verbinden automatisch. Nach dem Verbinden leuchtet die LED für den Eingang BT/In 5 permanent.

#### Koppeln mit Android-Geräten:

Starten Sie die Suchfunktion (Scan). Der Vorverstärker wird als Pre Box DS2 Digital erkannt. Wählen Sie in der Auswahl der Bluetooth®-Geräte Pre Box DS2 Digital aus (falls verlangt 0000 eingeben).

Starten Sie das Koppeln in dem danach angezeigten Dialogfeld mit dem Befehl Koppeln. Bestätigen Sie die Eingabe durch sofortiges Drücken von Subsonic auf der Gerätefront oder der Taste 8 auf der Fernbedienung.

#### Koppeln mit Apple-Geräten:

Bei aktivierter Bluetooth®-Funktion beginnt die automatische Suchfunktion nach Bluetooth®-Geräten zu suchen. Der Vorverstärker wird als Pre Box DS2 Digital erkannt.

Starten Sie das Koppeln durch Antippen von Pre Box DS2 Digital in der Auswahl der Bluetooth®-Geräte. Wählen Sie in dem danach angezeigten Dialogfeld Koppeln aus und bestätigen Sie die Auswahl sofort durch Drücken von Subsonic auf der Gerätefront oder der Taste 8 auf der Fernbedienung.

#### Koppeln eines Telefons mit Windows®-Betriebssystem:

Ist Bluetooth® aktiviert startet die Gerätesuche automatisch. Gefundene Bluetooth®-Geräte werden angezeigt. Wählen Sie Pre Box DS2 Digital und bestätigen Sie den Kopplungskode am Windows-Gerät. Bestätigen Sie nochmals durch sofortiges Drücken von Subsonic auf der Gerätefront oder der Taste 8 auf der Fernbedienung.

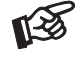

*Menüs, Menüpunkte und der Koppelvorgang können in Abhängigkeit vom Typ des verwendeten Bluetooth®-Quellgeräts und/oder dem Software-Stand von obiger Beschreibung abweichen.* 

# Speichern von Quellgeräten

Die Pre Box DS2 Digital speichert einmal erstellte Verbindungen von bis zu acht Quellgeräten. Kommt eine weiteres Gerät hinzu, wird die älteste gespeicherte Verbindung gelöscht.

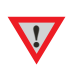

*Um nach Löschen eines Apple-Gerätes aus dem Speicher ein erneutes Koppeln möglich zu machen, muss die Pre Box DS2 Digital vorher aus der Auswahl der Bluetooth®-Geräte gelöscht werden.* 

*Rufen Sie dazu das Bluetooth®-Menü Ihres Apple-Geräts auf. Tippen Sie auf das am Ende der Zeile befindliche, blau dargestellte Logo. Löschen Sie das Gerät im dann angezeigten Dialogfeld mit dem Befehl* Dieses Gerät ignorieren*.* 

# Batteriewechsel bei der Fernbedienung

Gehen Sie dazu bitte wie folgt vor:

- Entriegeln sie das Batteriefach und ziehen Sie es heraus
- Legen Sie eine volle Batterie ein.
	- Achten Sie dabei auf die richtige Polung! Schieben Sie das Batteriefach wieder ein

Batterietyp: 1x CR2032 mit 3 Volt Spannung

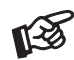

*Verbrauchte Batterien gehören nicht in den Hausmüll. Bitte entsorgen Sie Ihre alten Batterien bei einer Batteriesammelstelle, die Sie in vielen Supermärkten und häufig auch in der Nähe von Glas- und Altpapier-Containern angebracht finden.* 

# Technische Daten Pro-Ject Pre Box DS2 Digital

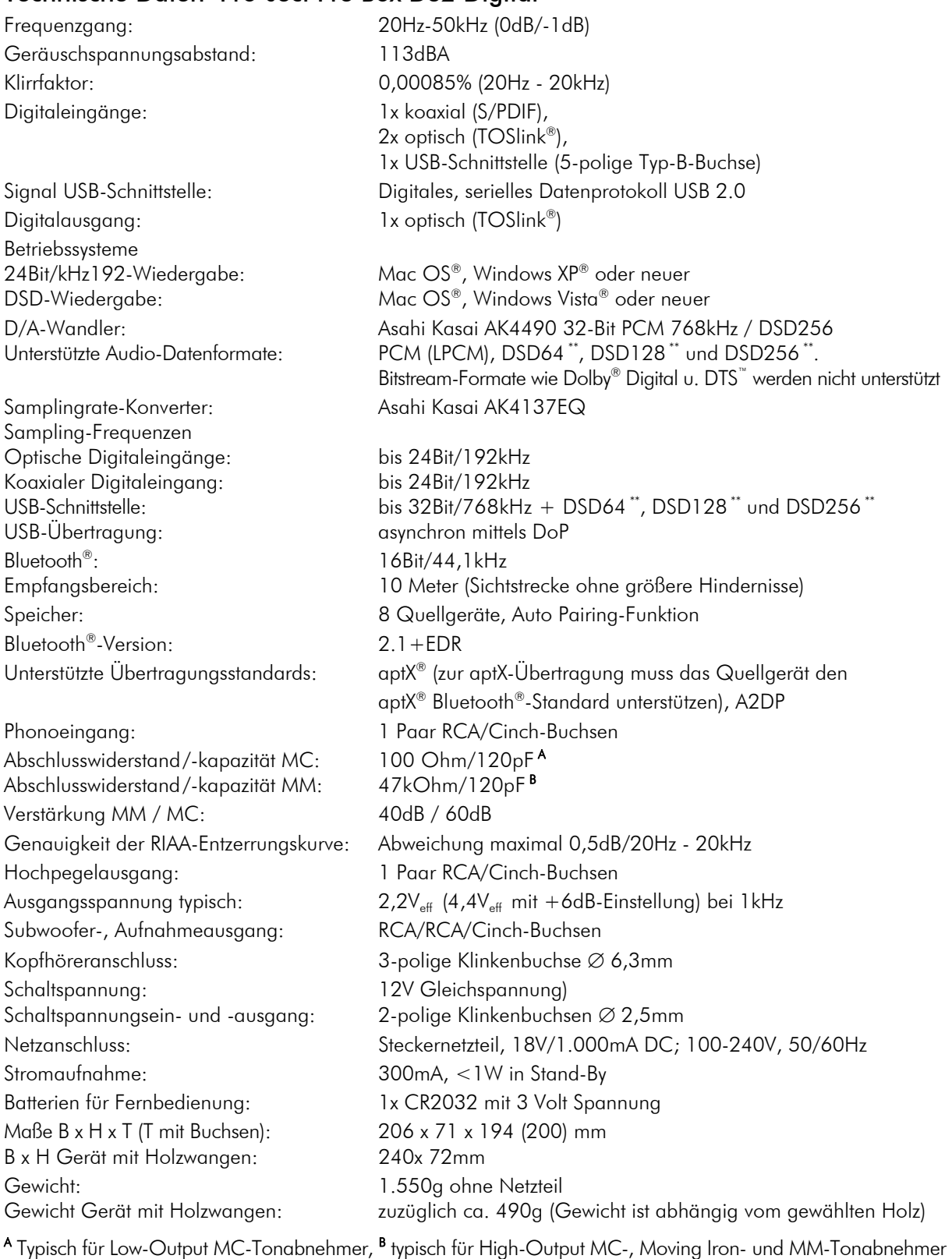

Irrtum und technische Änderungen vorbehalten

# Zulässige Betriebsumgebung

Temperatur 5-35°C, Luftfeuchtigkeit 20-70% unter Kondensationsgrenze. Wird das Gerät über längere Zeit direktem Sonnenlicht ausgesetzt, kann es zu Farbveränderung an eloxierten Teilen kommen.

# Im Servicefall

Fragen Sie zunächst Ihren Fachhändler um Rat. Erst wenn der Fehler dort bestätigt wird und nicht behoben werden kann, senden Sie das Gerät bitte an:

Audio Trade GmbH - Schenkendorfstraße 29 - D-45472 Mülheim an der Ruhr

Tel.: 0208-882 66 0 - Fax: 0208-882 66 66 - E-Mail: service@audiotra.de

Wir empfehlen dringend, den Originalkarton und die Innenverpackung aufzubewahren, um jederzeit einen sicheren Transport Ihres Gerätes zu gewährleisten. Nur bei Geräten, die uns im Originalkarton und mit originaler Innenverpackung zugehen, können wir Serviceleistungen auf Garantie zusichern.

# Garantie und Gewährleistung

Für Geräte, welche über den von uns autorisierten Fachhandel bezogen wurden, gewähren wir über die gesetzlichen Gewährleistungsbestimmungen hinaus, eine Garantie von drei Jahren ab Kaufdatum, längstens aber vier Jahre nach unserer Auslieferung an den Fachhandel. Die Seriennummer und das Kaufdatum sind über die Originalrechnung zu belegen. Die Garantie umfasst den Arbeitsaufwand, Ersatzteile und den kostenlosen Rücktransport nach frachtfreiem Erhalt des Gerätes.

Erbrachte Arbeitsleistungen für Prüfzeiten an fehlerfreien Geräten oder an Geräten ohne bzw. mit falscher Fehlerbeschreibung werden zum üblichen Stundensatz berechnet.

Hersteller und Vertrieb übernehmen keine Haftung bei Beschädigungen, welche durch das Nichtbeachten der Bedienungsanleitung und/oder durch den Transport entstanden sind. Veränderungen am Gerät seitens nicht autorisierter Personen entbinden Hersteller und Vertrieb von jeglicher Garantieleistung.

# Copyright

Audio Trade GmbH © 2017, alle Rechte vorbehalten. Die veröffentlichten Informationen entsprechen dem Stand der Entwicklung zum Zeitpunkt der Drucklegung. Technische Änderungen bleiben vorbehalten und fließen ohne weitere Nachricht in die Produktion ein.

Windows XP® und Windows Vista® sind eingetragene Warenzeichen der Microsoft Corporation in den USA und/oder anderen Ländern. Mac OS® ist ein eingetragenes Warenzeichen der Apple Corporation, registriert in den USA und/oder anderen Ländern. TOSlink® ist ein eingetragenes Warenzeichen der Toshiba Corporation. MiniDisk® ist ein eingetragenes Warenzeichen der Sony Corporation. Dolby® ist ein eingetragenes Warenzeichen der Dolby Laboratories. DTS™ ist ein eingetragenes Warenzeichen der DTS, Inc.. DSD und das DSD-Logo sind registrierte Schutzmarken der Sony Corporation.

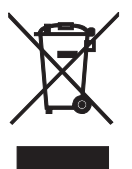

Soll dieses Gerät nicht mehr genutzt und entsorgt werden, so nutzen Sie in Deutschland und Österreich die hierfür eingerichteten kommunalen Abgabestellen. In Deutschland können Sie auch den individuellen Entsorgungsservice des Vertriebs nutzen, Hinweise hierzu finden Sie unter www.audiotra.de/entsorgung. In der Schweiz kann das Gerät bei einem beliebigen Elektro-/TV-Einzelhändler zur Entsorgung abgegeben werden.